# **Submitting jobs to the partitions on Viking.**

To run a job on one of Vikings compute node you need to tell the Slurm scheduler what you want to run, where the files are and how much resource you will need.

There are two different ways to do this.

# **Batch Jobs**

These are non-interactive sessions where a number of tasks are batched together into a job script, which is then scheduled and executed by Slurm when resources are available.

- you write a job script containing the commands you want to execute on the cluster
- you request an allocation of resources (nodes, cpus, memory)
- the system grants you one, or more, compute nodes to execute your commands
- your job script is automatically run
- your script terminates and the system releases the resources

### **Interactive Sessions**

These are similar to a normal remote login session, and are ideal for debugging and development, or for running interactive programs. The length of these sessions is limited compared to batch jobs however, so once your development is done, you should pack it up into a batch job and run it detached.

- you request an allocation of resources (cpus, memory)
- the system grants you a whole, or part, node to execute your commands
- you are logged into the node
- you run your commands interactively
- you exit and the system automatically releases the resources
- [Interactive Jobs](#page-0-0)
	- [Exercise 1: Run a simple interactive job on Viking](#page-0-1)
- [Batch Jobs](#page-1-0)
	- [Job scripts](#page-1-1)
		- [Exercise 2: Submitting your job to Viking](#page-3-0)
- [Further information on your job status](#page-4-0)
- [Why is my job not running?](#page-6-0)

# <span id="page-0-0"></span>Interactive Jobs

<span id="page-0-1"></span>Exercise 1: Run a simple interactive job on Viking

In this exercise we will begin to run simple jobs on Viking.

The most basic type of job you can run is an interactive job on the command line. Type the following into the terminal

[abc123@login1(viking) ~]\$ srun --ntasks=1 --time=00:30:00 --pty /bin/bash

#### What do you see?

```
[abc123@login1(viking) ~]$ srun --ntasks=1 --time=00:30:00 --pty /bin/bash
srun: job 6485884 queued and waiting for resources
srun: job 6485884 has been allocated resources
[abc123@node069 [viking] ~]$ pwd
/users/abc123
[abc123@node069 [viking] ~]$ echo "hello" exit
hello
[abc123@node069 [viking] ~]$ exit
exit
[abc123@login1(viking) ~]$
```
[abc123@login1(viking) ~]\$ srun --ntasks=4 --time=00:30:00 --pty /bin/bash

```
[abc123@login1(viking) ~]$ srun --ntasks=4 --time=00:30:00 --pty /bin/bash
srun: job 6485885 queued and waiting for resources
srun: job 6485885 has been allocated resources
[abc123@node071 [viking] ~]$
```
You may find you have to wait before your job is running.

The above example creates a single task (one core) interactive session in the default partition "nodes", with a 30 minute time limit. The second example creates a four task (four cores) session.

To terminate the session, exit the shell by typing "exit" and pressing enter.

When there is resource available you will be placed directly onto a compute node, in the above cases node069 and node071. Here you can run your workload as normal.

These sorts of jobs can be useful but you will have to run each one separately with manual intervention. If you have many jobs to run the best method would be to use a slurm job script

# <span id="page-1-0"></span>Batch Jobs

#### <span id="page-1-1"></span>Job scripts

If you have a number of jobs to run the best method is to write a **slurm job script**. It is also easier to share job scripts with other member of your research group.

You can download an example job script here [\(viking\\_job1.slurm\)](https://wiki.york.ac.uk/download/attachments/256312350/viking_job1.slurm?version=1&modificationDate=1637059122000&api=v2) and copy them to Viking using the [instru](https://wiki.york.ac.uk/display/RCS/Copying+your+data+to+and+from+Viking) [ctions on copying files to Viking.](https://wiki.york.ac.uk/display/RCS/Copying+your+data+to+and+from+Viking) Or you can copy them once logged into Viking using the following commands.

```
[abc123@login1(viking) ~]$ cd scratch
[abc123@login1(viking) scratch]$ cp -r /mnt/lustre/groups/viking-examples/hpc_course/jobscripts .
[abc123@login1(viking) scratch]$ ls
jobscripts
```
This is what the job script looks like. At the start there are a number of instructions for Slurm which will help place you workload in the queue and decide where and when resources are available for you job to run.

The following lines need to be updated if you wish to use this job script

#### **Your username here**

#SBATCH --mail-user=abc123@[york.ac.uk](http://york.ac.uk) # Where to send mail

#### **Your account code here**

#SBATCH --account=PROJECTCODE # Project account

```
#!/bin/bash
#SBATCH --job-name=simple # Job name
#SBATCH --mail-type=BEGIN,END,FAIL # Mail events (NONE, BEGIN, END, FAIL, ALL)
#SBATCH --mail-user=abc123@york.ac.uk # Where to send mail 
#SBATCH --ntasks=1 # Run on a single CPU
#SBATCH --mem=1gb # Job memory request
#SBATCH --time=00:01:00 # Time limit hrs:min:sec
#SBATCH --output=basic_job_%j.log # Standard output and error log
#SBATCH --partition=nodes # Job queue
#SBATCH --account=PROJECTCODE # Project account
module purge \# purge any loaded modules
module load lang/Python/3.7.0-foss-2018b # Load a module within a job script
echo My working directory is `pwd`
echo Running job on host:
echo -e '\t'`hostname` at `date`
echo
echo
echo Job completed at `date`
```
## **Tips of your job scripts.**

You will need to make sure you have following directives defined in your job scripts. Its is especially important to try to measure how resource (time, memory, CPUs) your job will need. This can take time and a few iterations of job to fully understand it, but if you ask for less resource going forward your job will spend less time queuing.

## **Managing time**

The *time* directive is the time that the job take to run. It can be omitted in which case the default time is 8 hours. The job will be killed if it exceeds this time. Specifying a shorter and more accurate time will allow your job to start execution sooner. The time can be specified in two ways:

1. In the job script using the "#SBATCH --time=02:00:00" directive (RECOMMENDED)

The form of the time is "HH:MM:SS".

**Controlling memory usage**

You need to understand the memory requirements of your program. A job has a default memory allocation and sometimes you will need to request more memory so your program can run.

**--mem**=<size[units]> Specify the real memory required per node. Default units are megabytes.

For example:

#SBATCH --mem=1gb

**Redirecting output**

The %j in the -o (--output) line tells SLURM to substitute the job ID in the name of the output file. You can also add a -e or --error with an error file name to separate output and error logs.

#### **Filename patterns**

There are several useful placeholders that can be used in filenames which will be automatically filled in by SLURM. The full list of these can be found in the sbatch man page, under the  $f$ ilenam e pattern heading.

### **Specifying a project code**

Please use the following line in your batch scripts, so that we can associate your work with your project:

#SBATCH --account=YOUR-PROJECT-CODE

Specifying a project account code is mandatory.

<span id="page-3-0"></span>Exercise 2: Submitting your job to Viking

Now we will submit your job to the Viking cluster

## To Submit a job run

[abc123@login1(viking) scratch]\$ sbatch viking\_job1.slurm

To see your job in the queue run the squeue commnd. The job running below has a jobid of 147875

[abc123@login1(viking) scratch]\$ squeue -u abc123 JOBID PARTITION NAME USER ST TIME NODES NODELIST(REASON) 147875 nodes viking\_j.s abc123 R 0:04 1 node170

When you submit your job it will take the environment you have setup with it. For example if you have loaded a particular program using the module system a job run on node124 will know where the program is stored. It will also output files from the place you submitted your job from (in the above example your scratch directory) unless you specify otherwise.

We do set partition limits on the various queues on Viking. With this job example we requested resource on the nodes partition, but if you wanted a lot of memory or access to GPUs you will have to request a different partition. To find out about the different partitions available please read VK12) Available [Resource Partitions and their limits.](https://wiki.york.ac.uk/display/RCS/VK12%29+Available+Resource+Partitions+and+their+limits) The majority of jobs will default to the nodes partition which has the most compute nodes. Please try to not request more memory or more time than you need, it will just mean you will wait in the queue for longer. When your jobs complete you will be issued with an email on how efficient your job is. Try to reduce what you request to a sensible level. Here are some examples

- You requested 8GB memory but your job only used 2 GB. Reduce to 3GB of memory in your job scripts.
- You requested a time of 4 hours but your job only ran in 1 hour. Request 2 hours the next time you submit your job.

To delete a job from the queue use the *scancel [options] < jobid* > command, where jobid is a number referring to the specified job (available from squeue).

[abc123@login1(viking) scratch]\$ scancel 147876

A user can delete all their jobs from the batch queues with the -u option:

\$ scancel -u=<userid>

If your job has failed or you are interested in finding out more information about a job that has already completed you can use the sacct command.

To look at your job history run sacct -j jobid

```
[abc123@login1(viking) scratch]$ sacct -j 147876
JobID JobName Partition Account AllocCPUS State ExitCode
         ------------ ---------- ---------- ---------- ---------- ---------- --------
147876 simple.job nodes dept-proj+ 1 CANCELLED+ 0:0
147876.batch batch dept-proj+ 1 CANCELLED 0:15
```
<span id="page-4-0"></span>See [VK3\) Submitting Jobs to Viking](https://wiki.york.ac.uk/display/RCS/VK3%29+Submitting+Jobs+to+Viking) and [VK4\) Job script configuration](https://wiki.york.ac.uk/display/RCS/VK4%29+Job+script+configuration) for more information.

# Further information on your job status

### **Job State Codes**

When submitting a job, the job will be given a "state code" (ST) based on a number of factors, such as priority and resource availability. This information is shown in the squeue commands. Common states are:

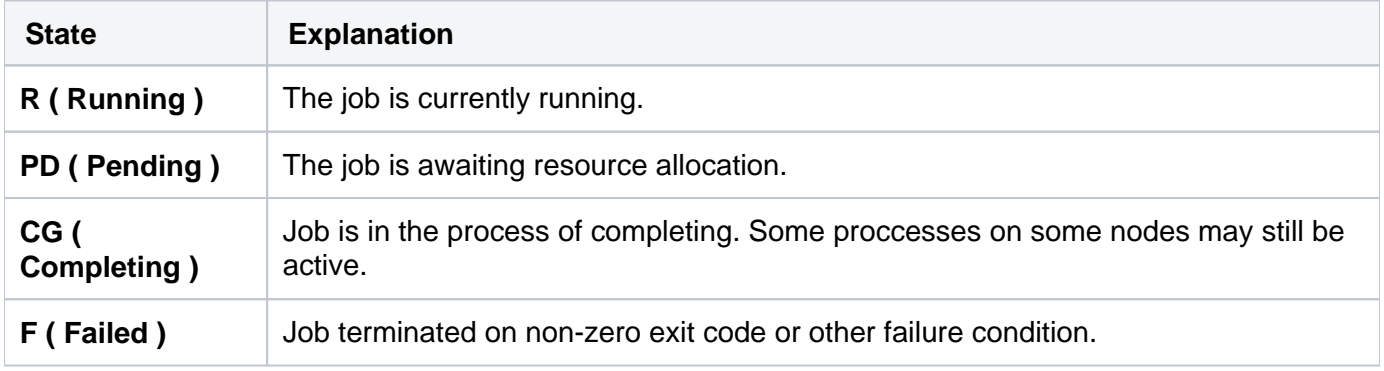

#### **Job Reason Codes**

The REASON column from the squeue command provides useful information on why a job is in the current state. Some of these reasons may be one or more of the following:

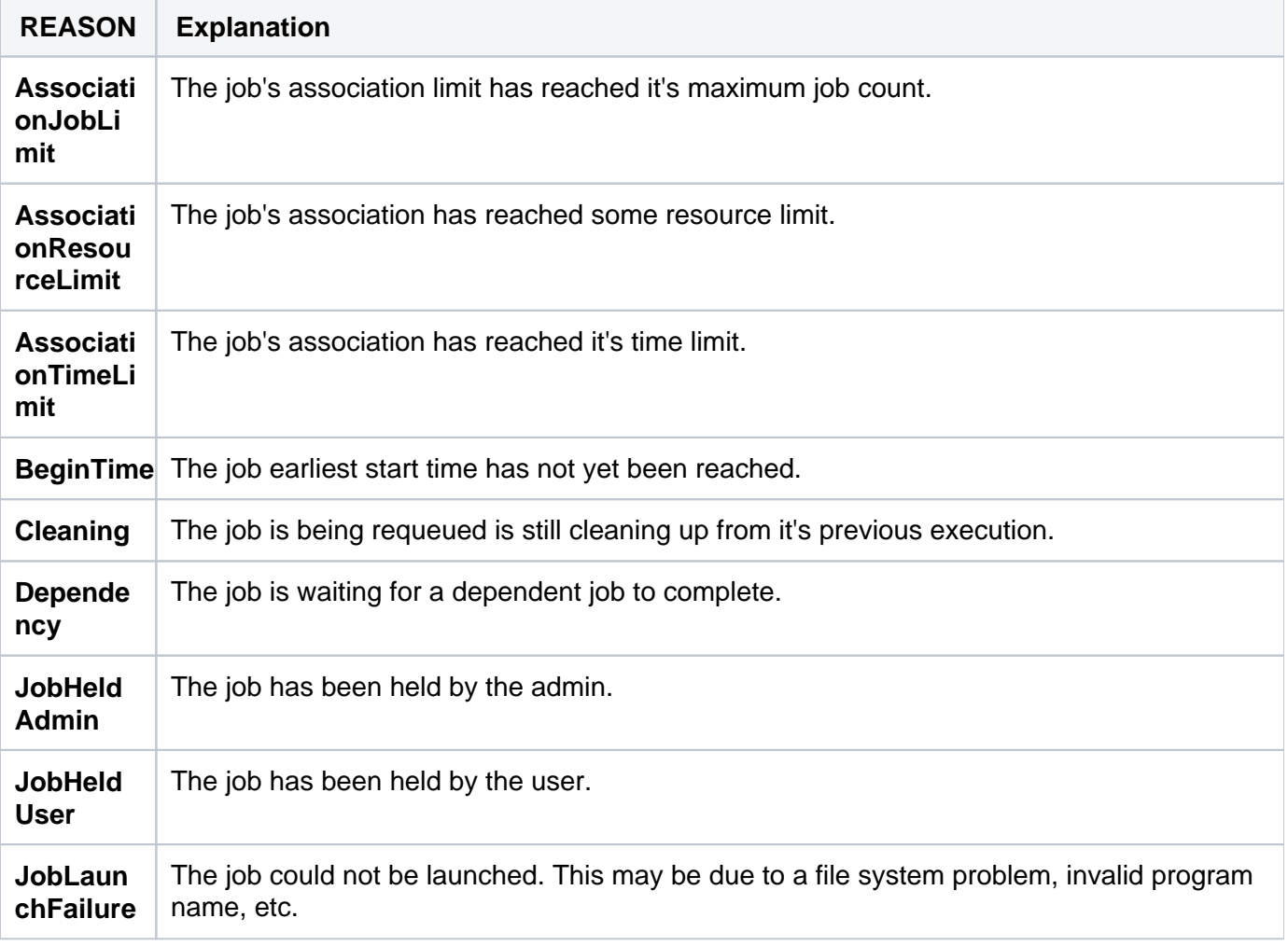

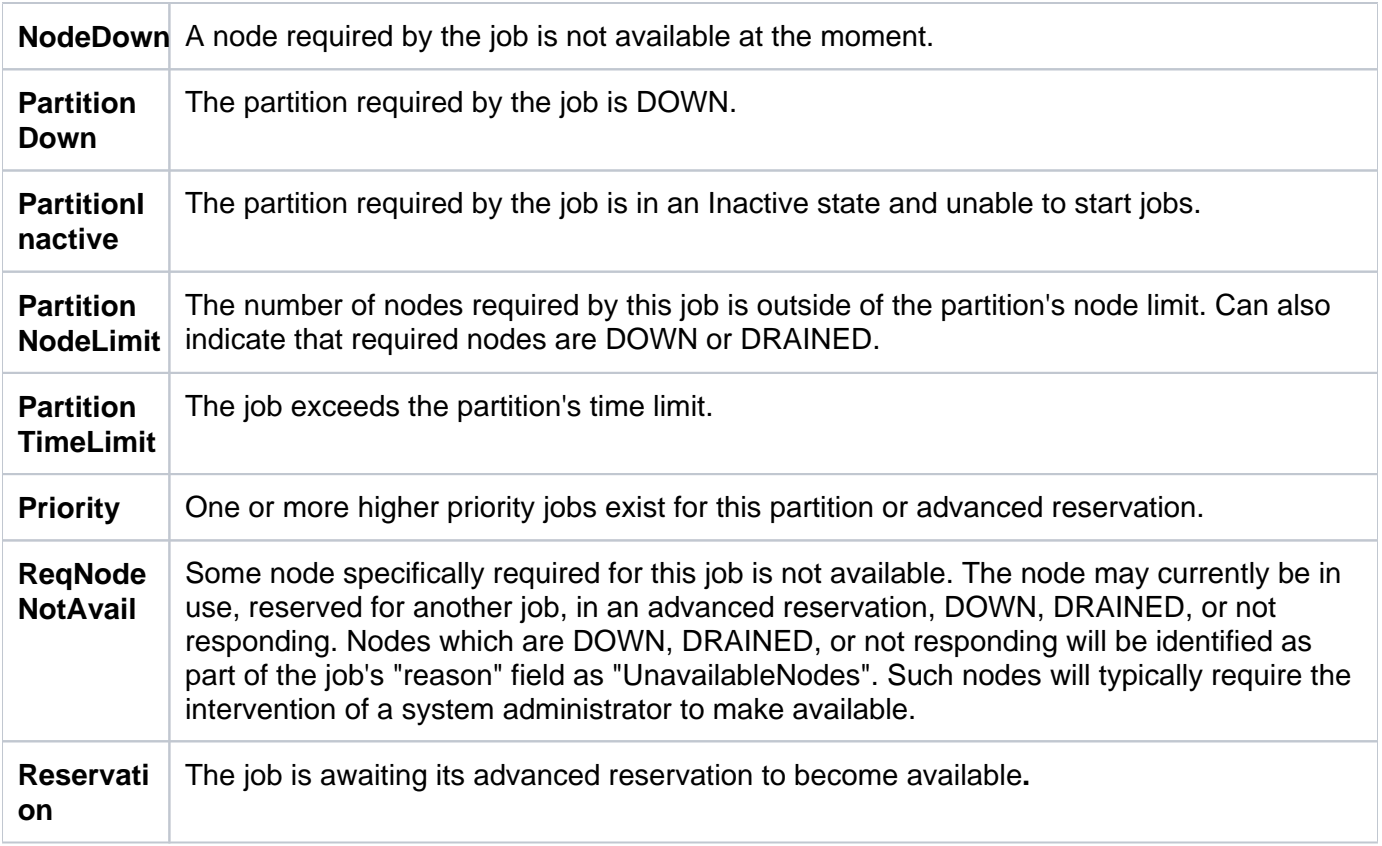

# <span id="page-6-0"></span>Why is my job not running?

Many people ask why their job is not running. Here is a great [video](https://eu-lti.bbcollab.com/collab/ui/session/playback/load/db8bf55c629b46de8b6cec79df562be1) explaining how Slurm works and how it schedules your jobs.